# Infusions – TPN Ward Round Medical, Pharmacy and Dietetics

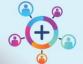

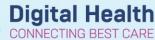

**Digital Health Quick Reference Guide** 

#### REFERRAL

To refer a patient to the TPN ward round, place a TPN referral via the Orders and Referrals page after verbal consultation.

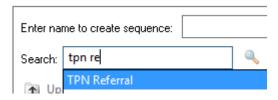

#### **MULTIPATIENT TASKLIST**

The list of all patients on the TPN ward round is located under the TPN tab of the Multipatient Tasklist (MPTL). This is visible for Pharmacists, Doctors and Dietitians.

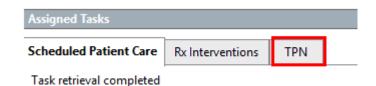

- 1. List can be created in Patient List clicking on
- a) Location: Select relevant campus(es)
- b) Encounter: Inpatient
- c) Discharged criteria: Not discharged
- d) Name List: Example 'Sunshine TPN' or as appropriate
- 2. Whilst on the TPN tab, right click on and click on Assigned Tasks and click on 'Customize Patient View..'
- ✓ Choose a Patient List 3. Click on
- 4. Select list created above
- 5. Review date range

Tuesday, 1 December 2020 6:00:00 AM AEDT - Friday, 1 January 2021 6:59:00 AM AEDT

Note: for active TPN referrals to display here the initial TPN referral must have been ordered within this date range.

To provide handover via the MPTL, right click on the patient and select "Create Admin Note". Document handover and click OK.

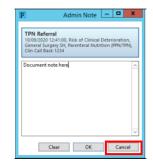

The presence of an admin note is denoted by the icon below. To open and modify the note, double click the icon.

|   |    | Name                            | UR No.  | Location/Room/Bed | Task Description | Order Details                                                                  |
|---|----|---------------------------------|---------|-------------------|------------------|--------------------------------------------------------------------------------|
| 1 | Œ, | ernerzzzmcktest, Mlmedseight MR | 1684522 | S 2E / R09 / B09  | TPN Referral     | 17/07/2020 16:09:00, Risk of Clinical Deterioration, ASS, Parenteral Nutrition |
| 1 |    | estwhiep14, Isabella MRS        | 1684468 | S 2E / R15 / B22  | TPN Referral     | 10/09/2020 12:41:00, Risk of Clinical Deterioration, General Surgery SH, Pare  |
|   |    | Testwhiepfsv10, Edward MR       | 1684584 | S 2A / R07 / B28  | TPN Referral     | 11/08/2020 10:40:00, Risk of Clinical Deterioration, General Surgery SH, Pare  |
|   |    | Testwhiepit14, Benjamin SIR     | 1684681 | S 2E / R02 / B02  | TPN Referral     | 17/08/2020 15:46:00, Risk of Clinical Deterioration, Acute Aged Care FH 5, Pa  |

TPN

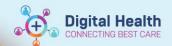

### **RESULTS REVIEW**

Results Review is a spreadsheet of results. There is a **TPN Flowsheet** which has a collection of patient results and assessments relevant to TPN. This includes: All TPN and Nutritional bloods, Gastrointestinal assessment, BGL and food charts.

Navigate to **Results Review** and select **TPN Adult View** from the Flowsheet drop down list.

## **DOCUMENTATION**

Review the Dietitian recommendations via the Nutrition Assessment or Progress Note.

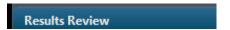

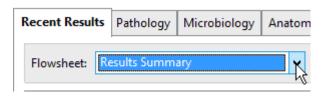

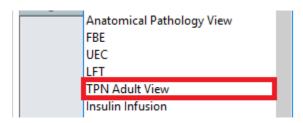

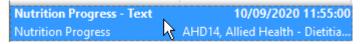

# Parenteral Feeding Plan

Parenteral Nutrition: High protein

Feeding Period: 16 hr(s)
Target Rate: 95 mL/hr
PN Bag Size: 2.0 L
Energy: 6,800 kJ
Protein: 86 q

Carbohydrates: 166 g

Lipid: 61 g

Total Fluid: 1,520 mL

Comments: No electrolytes added

#### **ORDERS**

Refer to the QRG Infusions - Ordering TPN Leave the referral order open for the duration of the patient's TPN therapy.

When TPN is to be ceased and the patient no longer needs to be reviewed on the round, complete the **TPN referral order**. This will remove the patient from the TPN list in the MPTL.

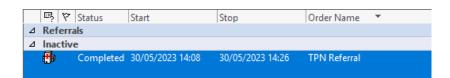

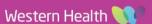